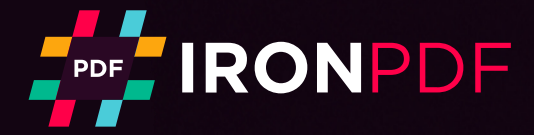

Tutorial

# How to Get Started with the IronPDF **C# PDF Library**

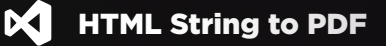

- 1. using IronPdf;
- 2. **namespace** IronPDFSample
- 3. {
- 4. class Program
- 5.  $\{$
- 6. static void Main()

 $\{$ 

- 
- var Renderer = new HtmlToPdf();

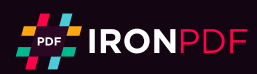

## IronPDF C# PDF Library

Interact with the tutorial: https://ironpdf.com/docs/ Share the tutorial:  $\blacksquare$   $\blacksquare$   $\blacksquare$   $\blacksquare$   $\blacksquare$ 

IronPDF takes care of the difficult problem of adding PDF generation to your app, and automates turning formatted documents into a PDF.

- Convert web forms, local HTML pages, and other web pages to PDF with .NET
- Allow users to download documents, send them by email, or store them in the cloud.
- Produce invoices, quotes, reports, contracts, and other documents.
- Work with ASP.NET, ASP .NET Core, web forms, MVC, Web APIs on .NET Framework, and .NET Core.

#### Table of Contents

- 1. [Install the IronPDF C# Library to your project](#page-2-0)
- 2. [Render HTML String to PDF](#page-3-0)
- 3. [Convert HTML File to PDF](#page-4-0)
- 4. [Render Existing URL to PDF](#page-5-0)
- 5. [ASP.NET Web Forms to PDF](#page-6-0)
- 6. [Route ASP MVC View to PDF](#page-7-0)
- 7. [Add Headers and Footers](#page-8-0)
- 8. [Encrypt PDFs with a Password](#page-10-0)
- 9. [Merge and Split PDF Documents](#page-11-0)
- 10. [Extract Images from PDF Documents](#page-12-0)
- 11. [Enable JavaScript](#page-13-0)
- 12. [Use OCR Scanning](#page-14-0)
- 13. [Use More Printing Options](#page-15-0)
- 14. [Download the C# PDF Cheat Sheet](#page-16-0)
- 15. [Learn More](#page-16-0)

#### Step 1

#### <span id="page-2-0"></span>1. Install the IronPDF C# Library to your project

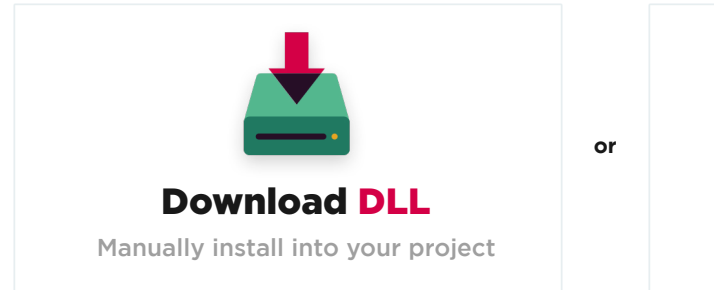

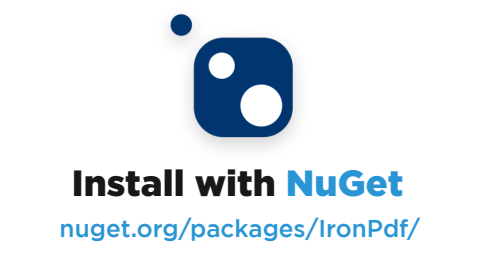

#### 1.1. Install with NuGet Package Manger

Install IronPDF in Visual Studio or at the command line with the NuGet Package Manager. In Visual Studio, navigate to the console with:

- {page} for the current page number
- {total-pages} for the total number of pages in the PDF
- {url} for the URL of the rendered PDF if rendered from a web page
- {date} for today's date

PM > Install-Package IronPdf

And check out [IronPDF on NuGet](https://www.nuget.org/packages/IronPdf) for more about version updates and installation.

#### 1.2. Directly Download the DLL

Alternatively, you can [directly download the DLL.](https://ironpdf.com/packages/IronPdf.zip)

Remember to add this statement to the top of any cs class file using IronPDF:

using IronPdf;

#### 1.3. Install and Deploy the Library

For more details, check the guide on how to [install and deploy the IronPDF C# Library.](https://ironpdf.com/docs/questions/installation/)

#### <span id="page-3-0"></span>2. Render HTML String to PDF

IronPDF can render HTML text to PDF quite easily. This example illustrates the capability. Use this option when you only need to add simple text to your PDF document.

- Create a new .NET Core console application
- **· Install the NuGet package**
- Import the IronPdf namespace with the using keyword
- Create a new HtmlToPdf renderer
- Call RenderHtmlAsPdf and then SaveAs on the result.

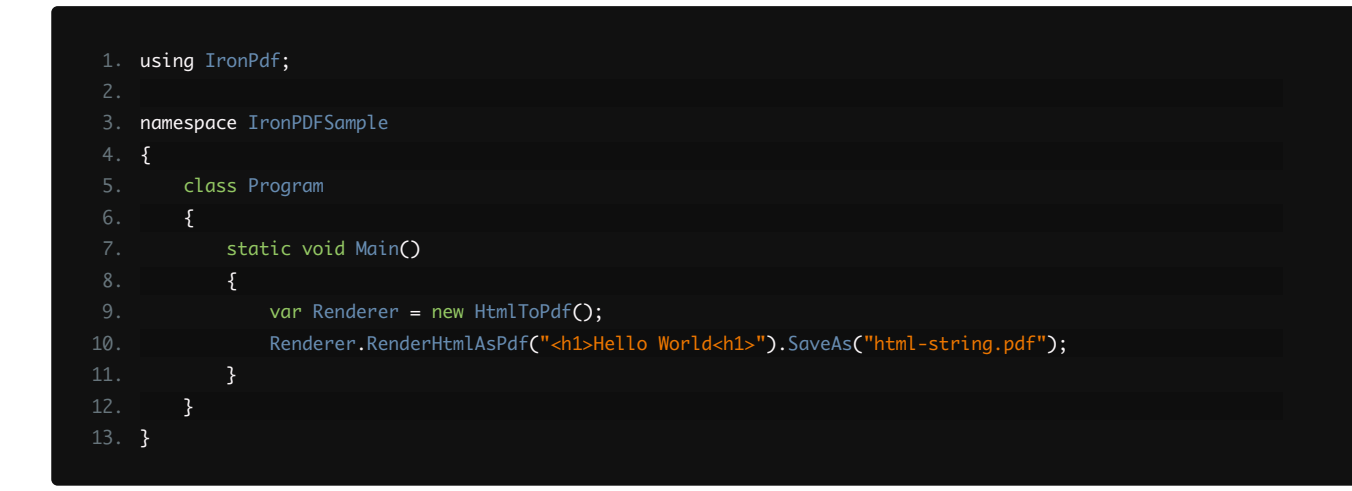

## <span id="page-4-0"></span>3. Convert HTML File to PDF

You can render HTML files with images, CSS, forms, hyperlinks, and JavaScript as a PDF document. Use this method for scenarios where you have access to the source document locally.

This example calls RenderHtmlAsPdf , which returns a variable called PDF.

Call SaveAs to save the output to a PDF file.

The sample assumes that there is a HTML file in the folder Assets.

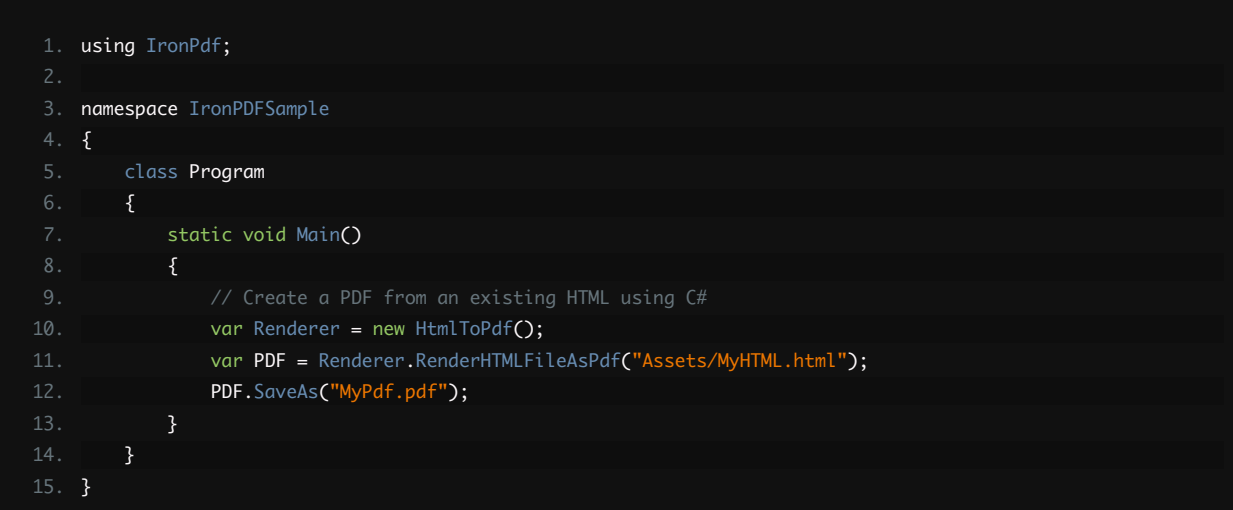

## <span id="page-5-0"></span>4. Render Existing URL to PDF

Render existing web pages to PDFs in a few lines of C# or VB.Net code. Use this option when you need to convert a website that already has a well-formatted document to a PDF.

Call the RenderHtmlAsPdf to download web page content so that you can call SaveAs to export the content locally.

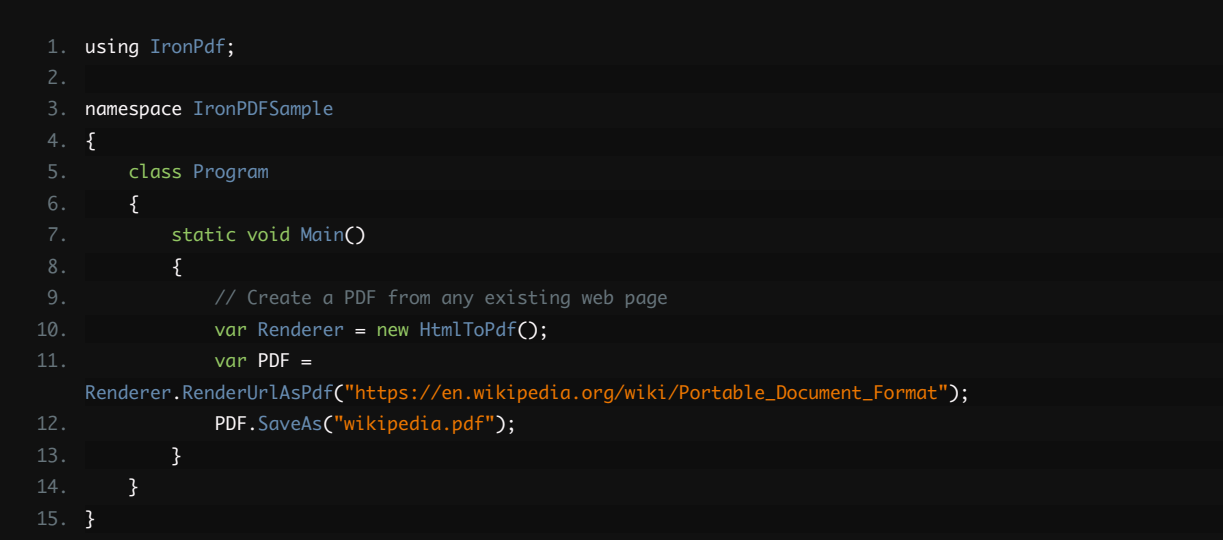

#### <span id="page-6-0"></span>5. ASP.NET Web Forms to PDF

Render ASP.NET web forms as PDF instead of HTML with a single line of code. Place the line of code in the Page\_Load method of the page's code-behind.

- Create a new ASP.NET WebForms application or open an existing one
- **.** Install the NuGet package
- Import the IronPdf namespace with the using keyword
- Open the code-behind for the page that you want to render to PDF. For example, Default.aspx.cs
- Call RenderThisPageAsPdf on AspxToPdf

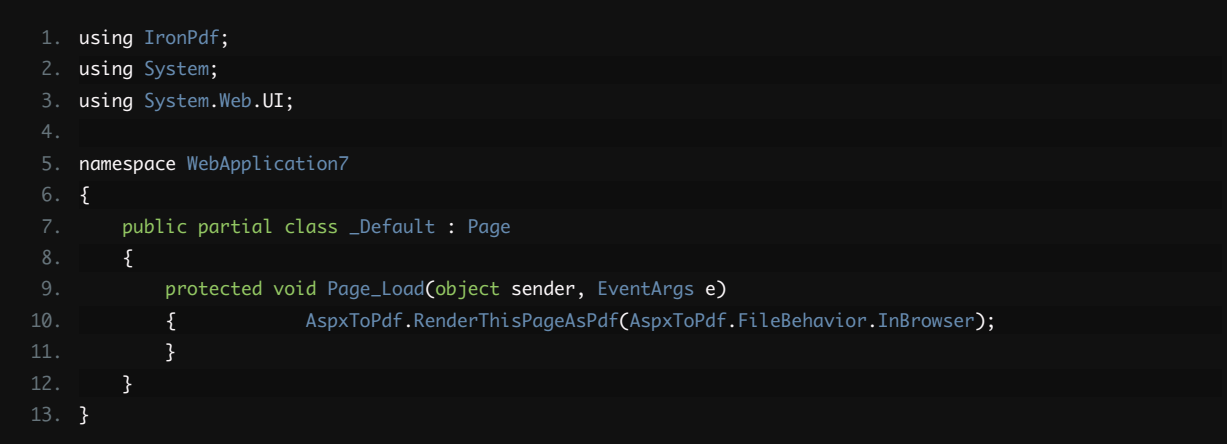

## <span id="page-7-0"></span>6. Route ASP MVC View to PDF

Route the user to a PDF document with the ASP MVC framework. Use this option when creating a new ASP MVC app or add an existing MVC controller to an app.

Start the new project wizard in Visual Studio, and choose ASP.NET Web Application (.NET Framework) -> MVC. Or open an existing MVC project. Open the file HomeController in the Controllers folder and replace the Index method, or add a new controller.

This is an example of how the code should look:

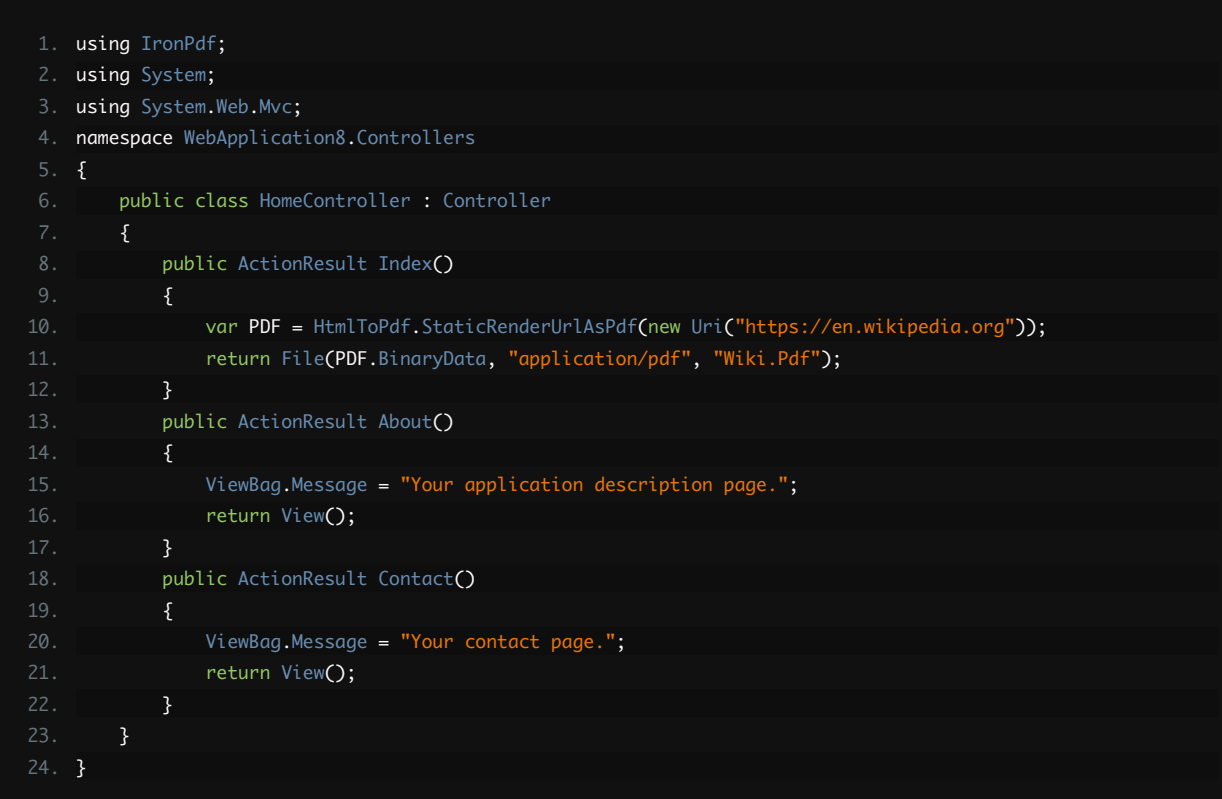

## <span id="page-8-0"></span>7. Add Headers and Footers

The PrintOptions property allows you to craft headers and footers for each page of the document. Access these options on the HtmlToPdf object. This sample works inside a .NET Core console app.

Use these template properties to build the content.

{page} {total-pages} {url} {date} {time} {html-title} & {pdf-title}

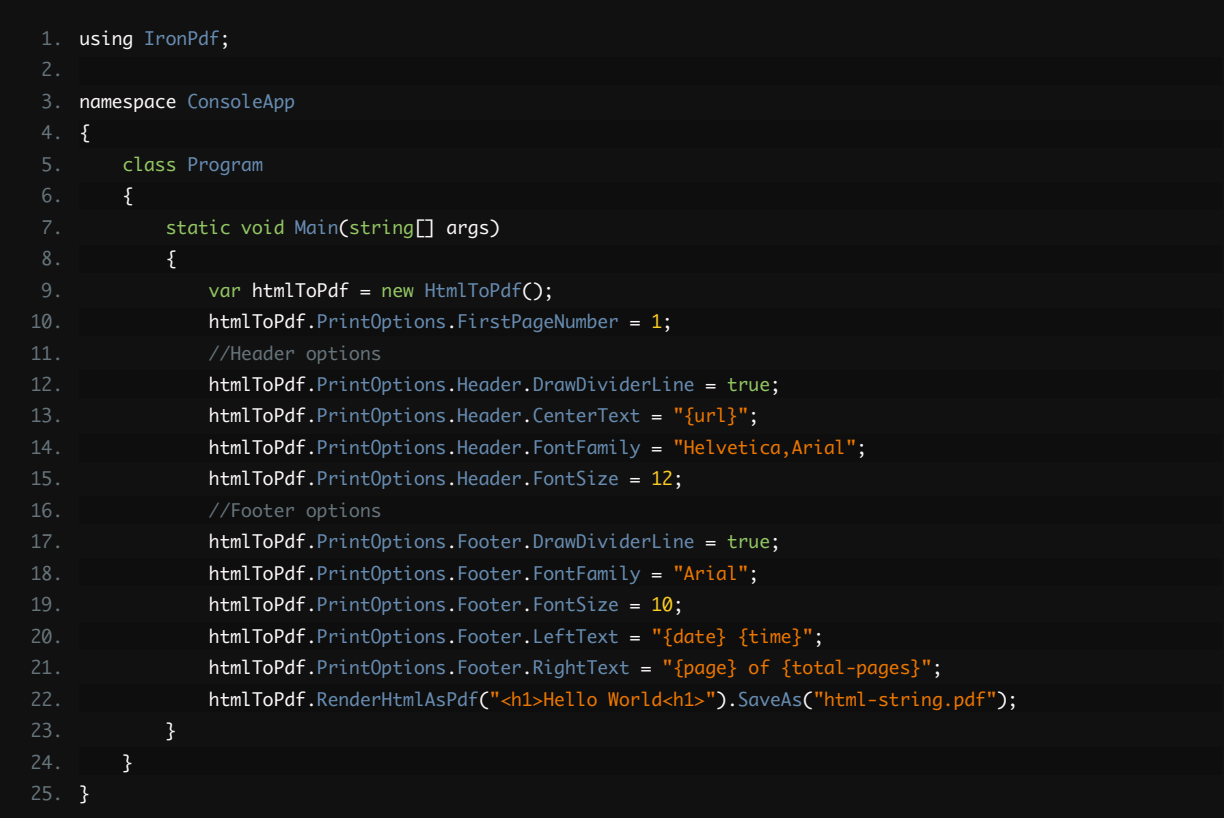

#### 7.1. Add Headers and Footers with HTML

As above, this sample works in a .NET Core console app. Specify HTML with the **HtmlFragment** property.

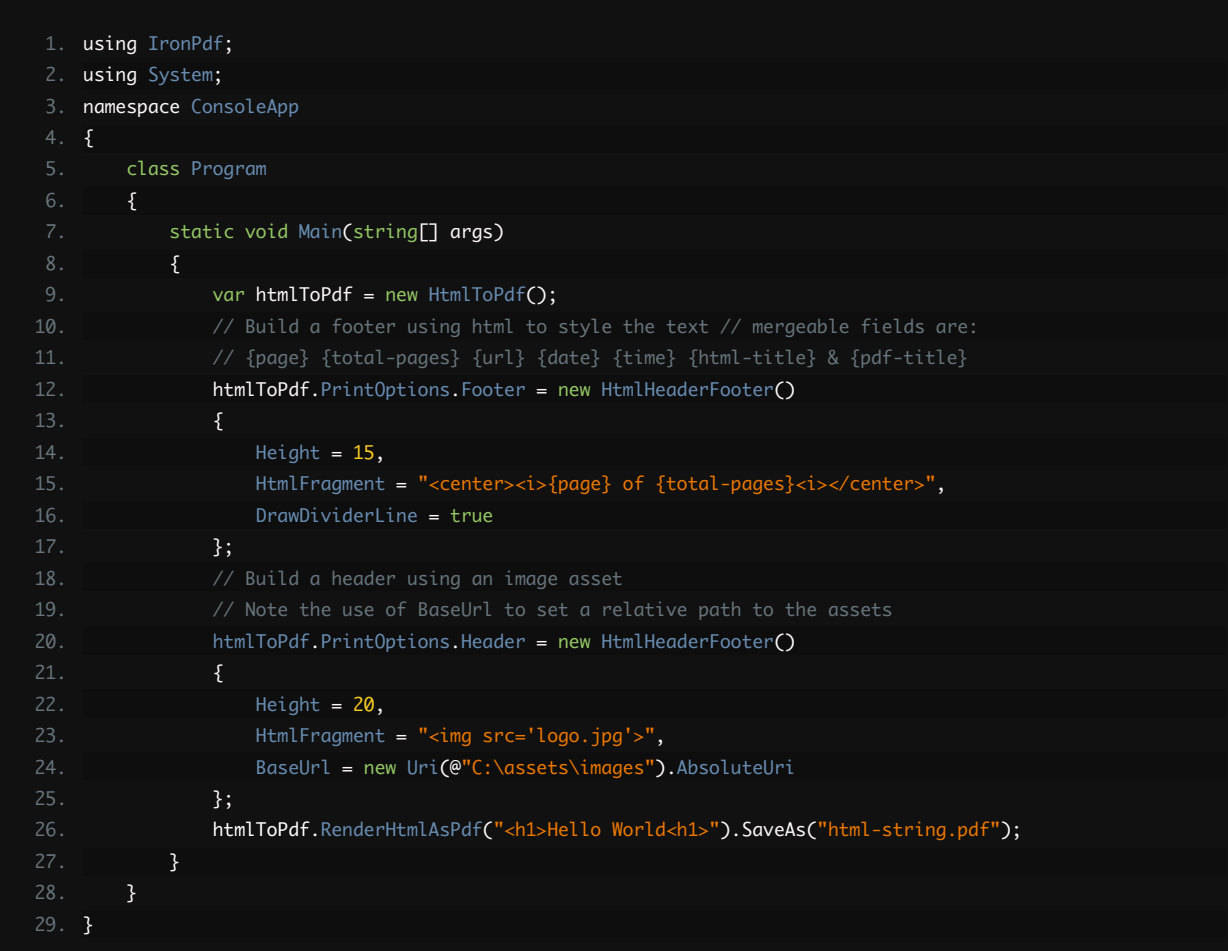

#### <span id="page-10-0"></span>8. Encrypt PDFs with a Password

Set the Password property of a PDF document to encrypt it and force the user to enter the correct password to view the document. This sample works in a .NET Core Console app

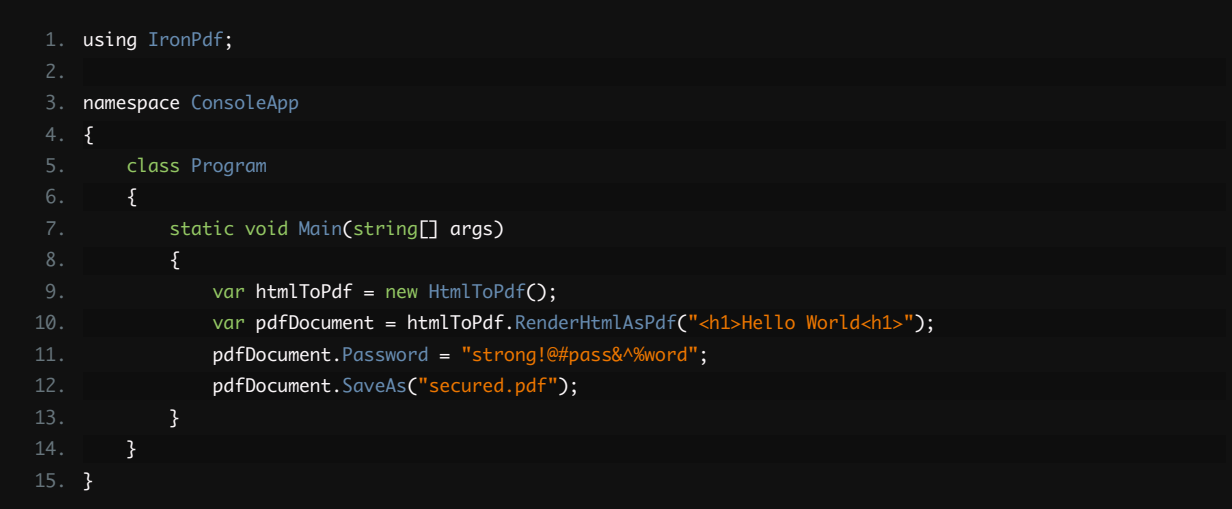

#### <span id="page-11-0"></span>9. Merge and Split PDF Documents

Use the Merge method to merge multiple PDF documents together, or CopyPages to split a number of pages out of an existing document. Include PDFs in your project as Content to access them by filename.

```
1.
using IronPdf;
 2.
using System.Collections.Generic;
 3.
 4.
namespace ConsoleApp
 5.
{
10.
11.
13.
15.
21.
27.
30.
}
         class Program
         {
             static void Main(string[] args)
             {
                var htmlToPdf = new HtmlToPdf();
                  //Join Multiple Existing PDFs into a single document
                var pdfDocuments = new List<PdfDocument>();
                  pdfDocuments.Add(PdfDocument.FromFile("A.pdf"));
                  pdfDocuments.Add(PdfDocument.FromFile("B.pdf"));
                 pdfDocuments.Add(PdfDocument.FromFile("C.pdf"));
                var mergedPdfDocument = PdfDocument.Merge(pdfDocuments);
                 mergedPdfDocument.SaveAs("merged.pdf");
                 //Add a cover page 
                mergedPdfDocument.PrependPdf(htmlToPdf.RenderHtmlAsPdf("<h1>Cover Page</h1><hr>"));
                  //Remove the last page from the PDF and save again
                 mergedPdfDocument.RemovePage(mergedPdfDocument.PageCount - 1);
                 mergedPdfDocument.SaveAs("merged.pdf");
                 //Copy pages 1,2 and save them as a new document.
                 mergedPdfDocument.CopyPages(1, 2).SaveAs("exerpt.pdf");
             }
         }
```
#### <span id="page-12-0"></span>10. Extract Images from PDF Documents

This feature requires an additional NuGet package. Install System. Drawing. Common . Use the ExtractAllText to get text and the ExtractAllImages method to get images.

```
1.
using IronPdf;
 3. namespace ConsoleApp
 4.
{
11.
13.
28.
}
         class Program
         {
            static void Main(string[] args)
                var htmlToPdf = new HtmlToPdf();
                var pdfDocument = PdfDocument.FromFile("A.pdf");
                var allText = pdfDocument.ExtractAllText();
                 //Get all Images
                var allImages = pdfDocument.ExtractAllImages();
                 //Or even find the images and text by page
                for (var index = 0; index < pdfDocument. PageCount; index++)
                    var pageNumber = index + 1;
                    var pageText = pdfDocument.ExtractTextFromPage(index);
                     var pageImages = pdfDocument.ExtractImagesFromPage(index);
                 }
             }
         }
```
## <span id="page-13-0"></span>11. Enable JavaScript

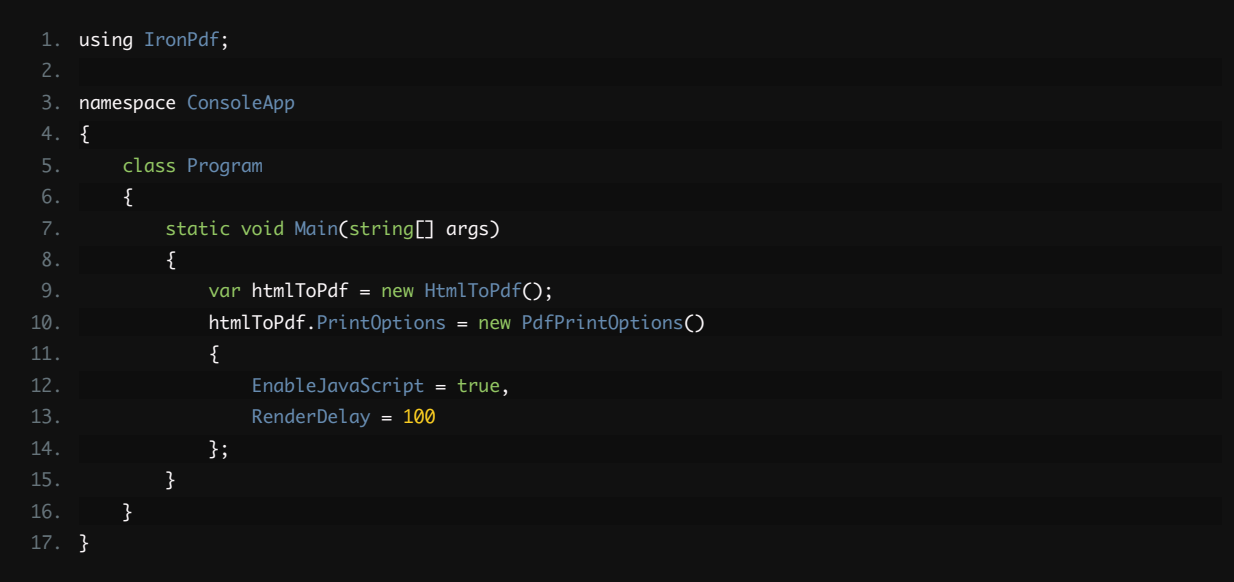

## <span id="page-14-0"></span>12. Use OCR Scanning

Use the IronOCR library to scan documents for visual text that is not plain text. You will need to install the Nuget package **IronOcr** . Learn more about scanning PDFs with IronOCR.

```
1.
using IronOcr;
 2.
using IronPdf;
 4.
namespace ConsoleApp
 5.
{
10.
11.
13.
21.
33.
}
         class Program
         {
             static void Main(string[] args)
             {
                var htmlToPdf = new HtmlToPdf();
                var advancedOcr = new AdvancedOcr()
                 {
                     CleanBackgroundNoise = false,
                    ColorDepth = 4. ColorSpace = AdvancedOcr.OcrColorSpace.Color,
                     EnhanceContrast = false,
                    DetectWhiteTextOnDarkBackgrounds = false,
                     RotateAndStraighten = false,
                     Language = IronOcr.Languages.English.OcrLanguagePack,
                     EnhanceResolution = false,
                     InputImageType = AdvancedOcr.InputTypes.Document,
                     ReadBarCodes = true,
                     Strategy = AdvancedOcr.OcrStrategy.Fast
                 };
                var results = advancedOcr.ReadPdf(@"C:\Users\Me\Desktop\Invoice.pdf");
                 var pages = results.Pages;
                var barcodes = results.Barcodes;
                var text = results. Text;
             }
```
## <span id="page-15-0"></span>13. Use More Printing Options

Here are some more detailed printing options

```
1.
using IronPdf;
 2.
using System.Text;
 4.
namespace ConsoleApp
 5.
{
8.
13.
14.
15.
18.
22.
25.
28.
29.
30.
31.
32.
33.
34.
40.
}
         class Program
         {
             static void Main(string[] args)
                 var htmlToPdf = new HtmlToPdf();
                  htmlToPdf.PrintOptions.SetCustomPaperSizeInInches(12.5, 20);
                  htmlToPdf.PrintOptions.PrintHtmlBackgrounds = true;
                  htmlToPdf.PrintOptions.PaperOrientation = 
    PdfPrintOptions.PdfPaperOrientation.Portrait;
                 htmlToPdf.PrintOptions.Title = "My PDF Document Name";
                  htmlToPdf.PrintOptions.EnableJavaScript = true;
                  htmlToPdf.PrintOptions.RenderDelay = 50;
                  htmlToPdf.PrintOptions.CssMediaType = PdfPrintOptions.PdfCssMediaType.Screen;
                  htmlToPdf.PrintOptions.DPI = 300;
                  htmlToPdf.PrintOptions.FitToPaperWidth = true;
                  htmlToPdf.PrintOptions.JpegQuality = 80;
                  htmlToPdf.PrintOptions.GrayScale = false;
                  htmlToPdf.PrintOptions.FitToPaperWidth = true;
                  htmlToPdf.PrintOptions.InputEncoding = Encoding.UTF8;
                 htmlToPdf.PrintOptions.Zoom = 100;
                  htmlToPdf.PrintOptions.CreatePdfFormsFromHtml = true;
                  htmlToPdf.PrintOptions.MarginTop = 40;
                 htmlToPdf.PrintOptions.MarginLeft = 20;
                 htmlToPdf.PrintOptions.MarginRight = <math>20</math>; //millimenters
                  htmlToPdf.PrintOptions.MarginBottom = 40;
                 htmlToPdf.PrintOptions.FirstPageNumber = 1; //use 2 if a cover page will be appended
                 htmlToPdf.RenderHTMLFileAsPdf("my-content.html").SaveAs("my-content.pdf");
             }
         }
```
## <span id="page-16-0"></span>14. Download the C# PDF Cheat Sheet

We have compiled this tutorial as an easy to read and share PDF document that explains in full [how to](https://ironpdf.com/csharp-pdf.pdf)  create and edit PDFs in C# and VB.Net using the IronPDF library.

You can download it and use it as a develop guide for your .NET projects, or print it as a handy companion for IronPDF development. This saves time and effort in getting started adding PDF features to any .NET project.

#### 15. Learn More

To learn more about HTML to PDF in C# or VB.Net applications, please read the detailed C# HTML to PDF [Tutorial.](https://ironpdf.com/tutorials/html-to-pdf/) The tutorial clearly explains advanced PDF settings with HTML templates, CSS, Images, and Javascript.

If you're interested in how to dynamically render ASPX pages in ASP.NET applications as PDFs, check out the full [ASPX to PDF Tutorial.](https://ironpdf.com/tutorials/aspx-to-pdf/)

A full [IronPDF object reference](https://ironpdf.com/c%23-pdf-documentation/html/N_IronPdf.htm) for .NET developers is also available.

Tutorial Quick Access

#### View the object reference

Explore the Object Reference for IronPDF, outlining the details of all of IronPDF's features, namespaces, classes, methods fields and enums.

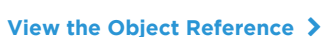

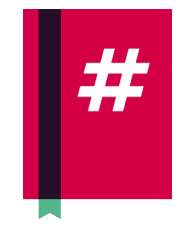

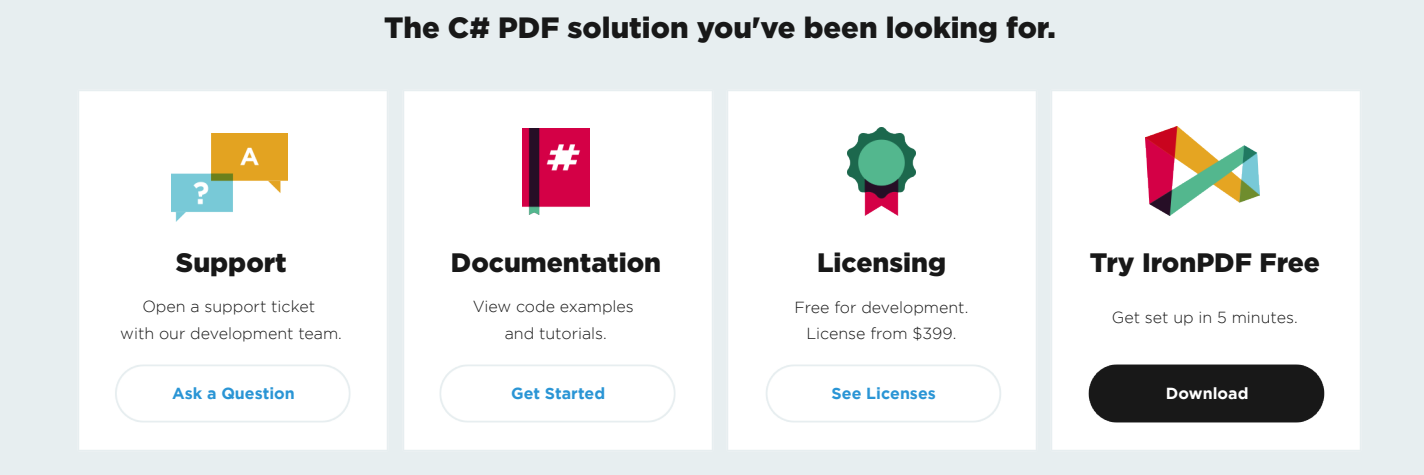